## 令和4年度「北九州市環境首都検定」 Web受検のやり方

- ① インターネット、募集要項の郵送・FAXより申し込み
- 受検方法【Web受検】を選びます
- ② 受検票が届く
- 受検票に書かれたホームページor環境首都検定ホームページよりアクセス
- 受検番号がID、任意の4ケタがパスワードになります
- ※会場受検が中止なった場合も同じ方法で受検できます。
- ③ 12月11日 受検当日
- 10:00~12:00にログインして1時間以内に受検してください
- ※12時までに受検を開始してください。
- ログインしていただき、「問題を受検する」というボタンを押す作業を12:00までに行ってください。

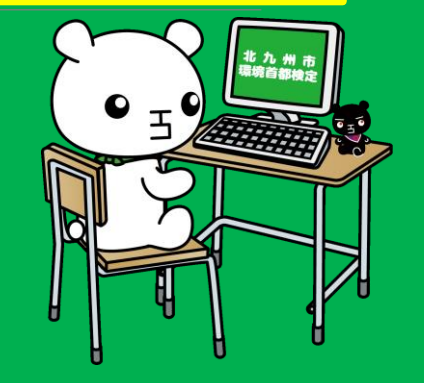

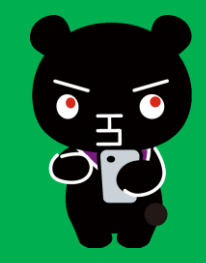